# Can't Log in to Exalate for Azure DevOps using PAT

Last Modified on 03/04/2024 9:21 am EST

## Problem

Can not log in to the Exalate admin dashboard using Personal Access Token.

#### **Error detail:**

Credentials provided are not correct

### Cause

- **Problem with permissions, required by Exalate to communicate with the Azure DevOps** instance.
- **The PAT is invalid**

### Solution

Make sure your user is part of the 'Project Collection Administrators' permission group (under organization settings -> Permissions)

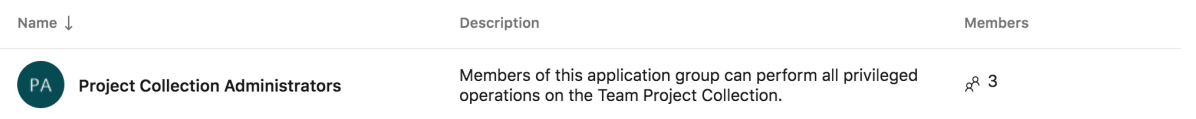

You can validate the permissions with Postman using the Basic Auth with your PAT as a username and password:

```
GET YOUR_AZURE_URL/_apis/permissions/11238e09-49f2-40c7-94d0-8f0307204ce4/15?alwaysAllowAdministrators=tr
ue
```
Authenticate with Basic Auth using your PAT token as username and password.

Exalat at the Your needs to have permission to read, write, and manage Work Items and be a Project [Collec](https://exalate.com/who-we-are)tion Administrator on the Organization level.

Check<sup>Bo</sup> Exals for Azure DevOps: Proxy user [permissions](http://docs.exalate.com/docs/exalate-users#proxyuserado) for more details. [Release](http://docs.exalate.com/docs/release-history) History<sup>[2]</sup> API [Reference](http://docs.exalate.com/docs/exalate-api-reference-documentation) [2]

[Security](http://docs.exalate.com/docs/security)<sup>[2]</sup> Pricing and [Licensing](http://docs.exalate.com/docs/pricing-licensing)  $\Box$ **Resources [Academy](https://exalate.com/academy)**  $\Gamma$ <sup>7</sup> **[Blog](https://exalate.com/blog)**[2] [YouTube](https://www.youtube.com/@exalate-integration) Channel [2] [Ebooks](https://exalate.com/ebooks-and-whitepapers/) [<mark>스</mark> **Still need help?**

**Still need help?** Join our [Community](https://community.exalate.com) Visit our [Service](https://exalate.atlassian.net/servicedesk/customer/portal/5) Desk <sup>[2</sup>] Find a [Partner](https://exalate.com/partners)